# **ENTORNO PARA LA EVALUACIÓN AUTOMÁTICA DE PRÁCTICAS DE LABORATORIO EN TIEMPO REAL**

J. BUSQUETS $^1$ , D. GIL $^1$ , R. PEREZ Y D. BUSQUETS $^2$ 

<sup>1</sup>*Departamento de Informática de Sistemas y Computadores. Universidad Politécnica de Valencia, Esp.* <sup>2</sup>*Departamento de Ingeniería Mecánica y de Materiales. Universidad Politécnica de Valencia, España* vbusque@disca.upv.es

*Este trabajo presenta un entorno para la evaluación automática y en tiempo real de prácticas de laboratorio. El sistema está basado en una aplicación Web para que los alumnos en el laboratorio, puedan seguir el guión de la práctica directamente mediante el navegador Web. La novedad es que el guión es generado dinámicamente para incluir preguntas cortas sobre los apartados de la práctica, a fin de que el alumno pueda contestar las cuestiones y así ser evaluado automáticamente durante la realización de cada una de las prácticas en el mismo laboratorio.*

# **1. Introducción**

En el transcurso de los años, las universidades han aumentado sus recursos para impartir adecuadamente prácticas de laboratorio, y los planes de estudio así lo reflejan, aumentando de forma importante las horas que se dedican a la realización de prácticas de laboratorio [8], sobre todo en carreras técnicas. Sin embargo, así como los contenidos teóricos son evaluados adecuadamente con las pruebas objetivas escritas, entendemos que las prácticas de laboratorio son más difíciles de evaluar por estos medios. Actualmente, en las asignaturas impartidas por los autores, las prácticas son evaluadas al final del curso mediante una prueba objetiva escrita. Encontramos que este tipo de evaluación tiene importantes carencias en este ámbito, a destacar:

- Escasa objetividad al dedicar un número limitado de preguntas, al tratarse de un examen final, que se desarrolla junto al examen de teoría de la asignatura.
- Dificultad en preguntar en la prueba escrita sobre instrumentos, conceptos y procesos eminentemente prácticos.
- Los alumnos tienen dificultades en repasar lo aprendido en el laboratorio para una prueba puntual al final del curso, sólo pudiendo recurrir a sus anotaciones, pero no al proceso y uso de los instrumentos.

La herramienta que se propone en esta comunicación da solución a estos problemas, entre otros, de la siguiente forma:

- La objetividad se mejora, entre otras cosas, al realizar un número mucho mayor de cuestiones. Todos los ejercicios de todas las prácticas serán evaluados.
- Las preguntas son mucho más versátiles, al utilizar un medio multimedia en su proposición. Además de texto, se pueden utilizar imágenes, videos, sonido, etc.
- La evaluación se realiza en el mismo instante en el que se está realizando la práctica, por lo que se evalúa sobre lo aprendido, y no sobre lo recordado. El nivel de las preguntas puede ser por tanto mayor.

Sin embargo, la evaluación propuesta tiene que resolver problemas nuevos, que no existen en la prueba escrita:

- Al realizar la evaluación en el transcurso de la práctica, no se puede exigir silencio, ya que los alumnos pueden estar organizados en grupos.
- Sólo son evaluados a la vez un número de alumnos limitado por el tamaño del laboratorio, por lo que entre distintas sesiones, los alumnos podrían intercambiar las respuestas a las cuestiones.

La solución de ambos problemas, se resuelve mediante la proposición de preguntas escogidas al azar de una colección más extensa de las mismas. Las preguntas están adecuadamente organizadas y relacionadas con cada uno de los ejercicios, de manera que, aunque aleatorias, siguen una secuencia lógica. Incluso el carácter aleatorio se puede extender a los ejercicios propuestos, en los que siendo de dificultad similar, podrían variar valores para que los resultados sean distintos.

## **2. Arquitectura de la aplicación**

La aplicación sigue una arquitectura cliente-servidor, en el marco espacial de un laboratorio docente. Se dispondría de un servidor, con la aplicación, las bases de datos con las colecciones de ejercicios y preguntas, listas de alumnos, calificaciones, etc. Los clientes son los ordenadores dispuestos en cada puesto de prácticas.

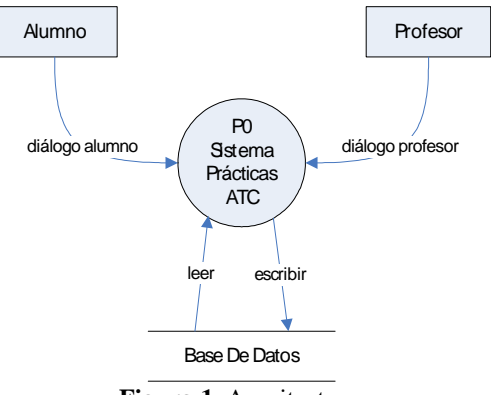

**Figura 1**. Arquitectura.

Para implementar esta arquitectura (Fig. 1), se podría haber optado por la compilación de sendos programas *ad-hoc*, para el servidor y los clientes. Empero, se ha elegido una plataforma más generalista, creando un servidor de páginas Web dinámicas con acceso a base de datos, mientras que en la parte del cliente, basta con un navegador de Internet (Fig. 2). Esta arquitectura, tiene la ventaja de ser más general, de no requerir mantenimiento de los programas cliente en cada puesto del laboratorio, y tampoco requiere compartir recursos (unidades de disco, etc) entre el servidor y los clientes.

El servidor de páginas Web utilizado es Apache, pudiendo funcionar sobre Linux o Windows. El leguaje de programación de las páginas dinámicas es PHP (*PHP Hypertext Pre-processor*), y para las bases de datos se ha recurrido a MySQL. También se han utilizado hojas de estilo CSS (*Cascading Style Sheets*). Los criterios para elección de estas herramientas han sido:

– Todas ellas se distribuyen bajo una licencia pública.

- Son muy populares. Debido a la gran comunidad que los utiliza, es amplia también la disponibilidad de documentación, recursos, herramientas, y código.
- Fácil mantenimiento, debido a las potentes herramientas que incorporan.
- La base de datos MySQL tiene adecuadas opciones de gestión, y control de usuarios.
- Tienen buenas prestaciones y soportan una carga elevada, aunque esto no es un criterio muy a tener en cuenta ya que la carga nunca va a ser excesiva, teniendo a lo sumo 20 o 30 clientes en un determinado momento.

Existen tres perfiles de usuarios: administrador, profesor y alumno. El **administrador** del sistema se encarga del mantenimiento de la aplicación, de la base de datos, y de las copias de respaldo. El **profesor**, tiene dos roles, por un lado el mantenimiento de los contenidos: guión de los ejercicios de prácticas, colección de cuestiones sobre los mismos y listas de alumnos; y por otro, la gestión de la aplicación durante el transcurso de la sesión de prácticas, donde se controla: la práctica y ejercicios a realizar, el control de acceso al sistema, tiempo máximo de duración, y otros parámetros. El usuario **alumno**, previa identificación, entrará en una página (Fig. 7), con el guión de la práctica estructurado en una sucesión ordenada de ejercicios a realizar, e intercalando un número de cuestiones aleatorias sobre cada ejercicio.

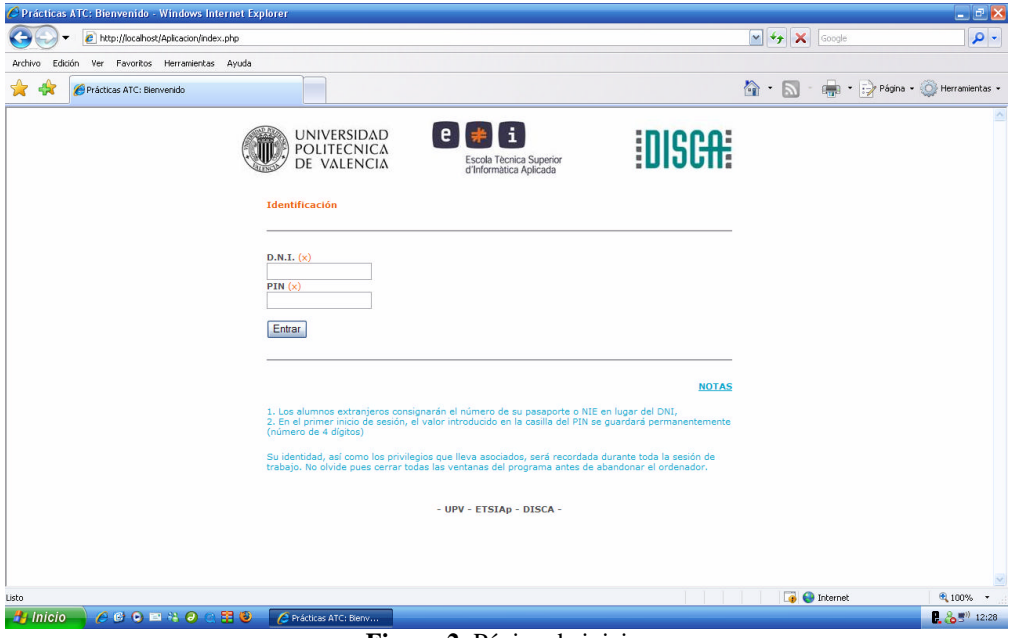

**Figura 2**. Página de inicio.

En cuanto a la arquitectura inherente a nuestra aplicación, seguirá una estructura en tres capas diferenciadas. Una capa de presentación donde se definirán todos los estilos, tipos, posicionamientos, etc. de los distintos elementos que conforman nuestra interfaz. Una segunda capa de estructura y lógica donde se definirán todos los elementos que componen la aplicación y las operaciones internas de la misma. Por último, una capa de acceso a la base de datos MySQL que gestionará la persistencia de los objetos de contenido.

La implementación de la aplicación Web tiene la siguiente estructura. En el servidor se disponen de las distintas páginas PHP y HTML (*HyperText Markup Language*) que crean el entorno de trabajo para los distintos perfiles de usuario. El guión explicativo de los ejercicios está almacenado en HTML, incluyendo gráficos, imágenes, videos y sonido. El resto de información está contenido en la base de datos organizada en torno a las siguientes tablas:

- *Alumno:* almacena el NIF, nombre, apellidos y clave de entrada de cada alumno matriculado.
- *Profesor:* igual que el anterior para los profesores que usarán la aplicación.
- *Cuestión:* contiene todas las cuestiones, indexadas por número de práctica y de ejercicio.
- *Ejercicio:* almacena la relación entre ejercicios y prácticas. El cuerpo del ejercicio, conteniendo texto con formato, fórmulas, diagramas e imágenes se almacena en formato HTML en un archivo aparte.
- *Práctica:* igual que el anterior, sólo es útil a fin de relacionar las prácticas con su título y numero dentro de la base de datos.
- *Nota:* una vez se corrigen automáticamente los ejercicios de una práctica, esta tabla almacena la nota obtenida para cada alumno.

A continuación se describen brevemente la operatividad para los perfiles *Profesor* y *Alumno*. La página de acceso a la aplicación es común para todos los usuarios (Fig. 2), una vez que se introduce el NIF y la clave, y según el perfil de usuario, se entra a la aplicación en la página correspondiente. Cabe destacar que el profesor siempre entrará a una página con un panel de control (Fig. 3), mientras que los alumnos sólo tienen acceso durante la sesión de prácticas habilitada previamente por el profesor, y a unos contenidos que dependen del calendario de prácticas.

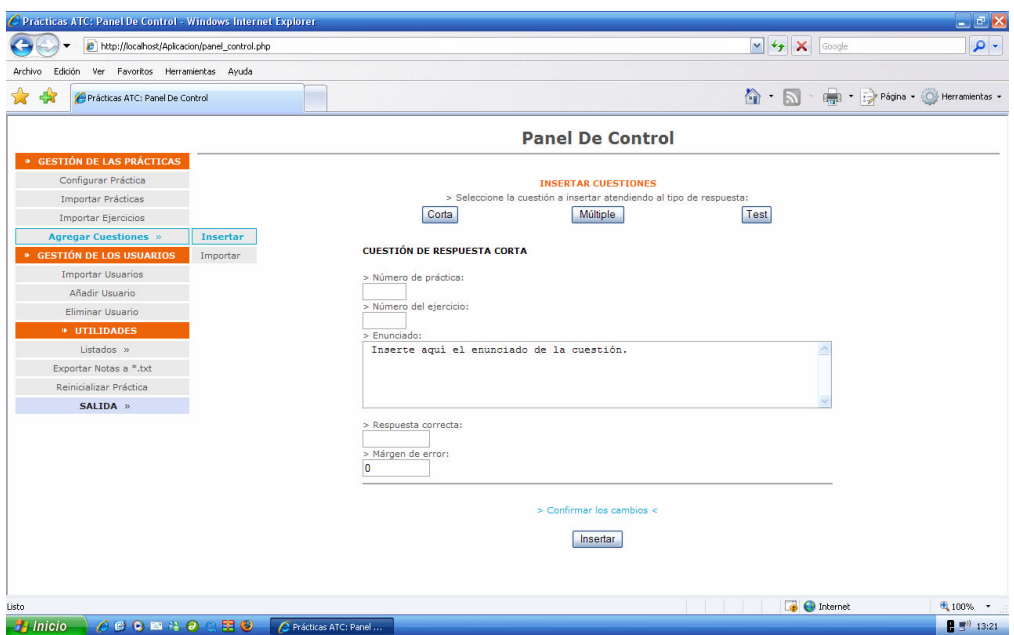

**Figura 3**. Panel de control de profesor.

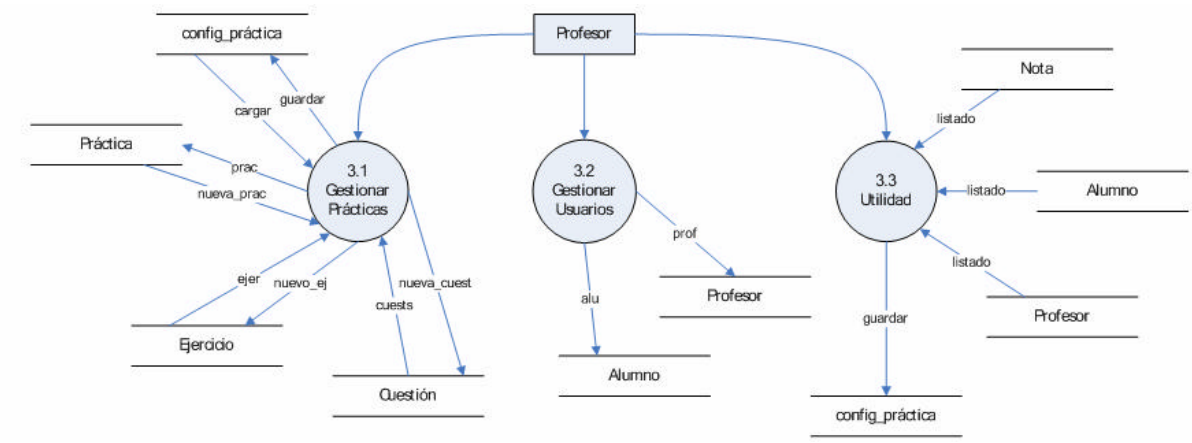

**Figura 4.** Diagrama de flujo del panel de control del profesor.

# 2.1. Usuario Profesor

Como se ha dicho en el apartado anterior, una vez identificado como profesor, se accede a un panel de control (Fig.3), desde el que se pueden llevar a cabo las siguientes operaciones (ver diagrama de flujo en Fig. 4 y Fig. 5):

- Gestión de las prácticas, incluyendo el control de la sesión de prácticas y la administración del contenido: ejercicios y cuestiones.
- Gestión de los usuarios, para importar, añadir y dar de baja usuarios de la aplicación.
- Utilidades, donde se pueden realizar consultas, exportar a texto, etc.

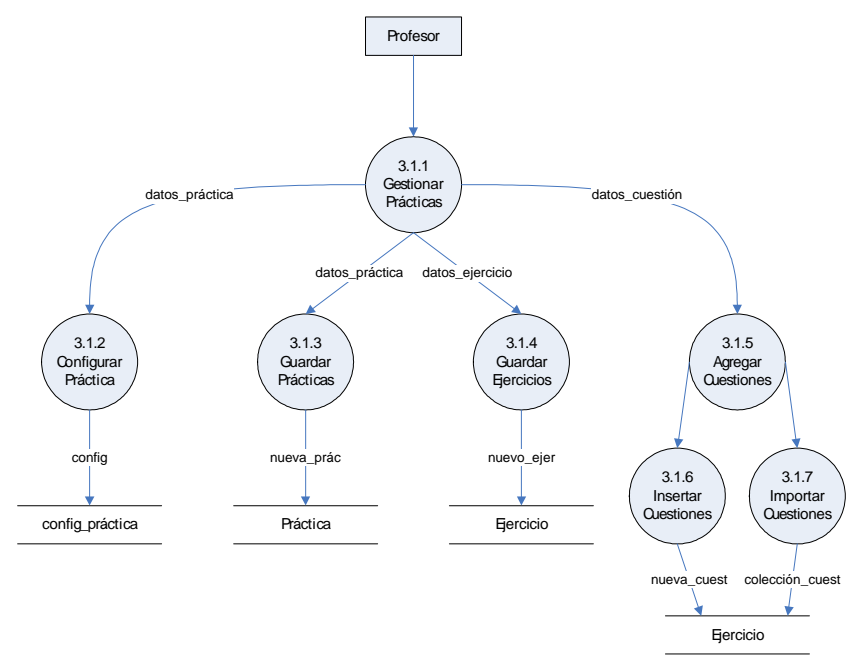

**Figura 5**. Explosión de apartado 3.1

Al usuario profesor le corresponde la introducción del material: guión de las prácticas, cuestiones y respuestas. El guión es un conjunto de archivos HTML que se almacenan en una carpeta determinada y se indexan desde la base de datos para relacionarla con las preguntas. Estos archivos se pueden editar directamente en HTML o bien exportar desde cualquier editor de textos al uso.

En cuanto a las preguntas y respuestas, éstas se pueden introducir directamente mediante diversos formularios de la aplicación o bien importándolo desde archivos de texto plano (Fig. 6), usando separadores para diferenciar entre el texto de la pregunta, y las diversas respuestas.

Las respuestas de las cuestiones pueden ser de distintos tipos:

- Tipo test: incluyendo una entre varias, o limitado a dos posibilidades (verdadero o falso), en este caso la corrección no ofrece dudas, ya que aunque el sistema cambie aleatoriamente el orden de las respuestas posibles, cada respuesta lleva asociada en la base de datos si es elegible o no (no citamos "correcta" porque en ocasiones el enunciado de la cuestión pregunta por la afirmación "falsa"). Esta estructura de datos permite posibilidades menos habituales como puede ser que más de una respuesta pueda ser elegible.
- Contestación numérica. El alumno debe introducir el resultado de alguna medida, cálculo, etc. en un campo numérico. La corrección también es automática, ya que el sistema comprueba que el resultado introducido esté dentro de un determinado rango. De este modo se toleran ciertas desviaciones motivadas por la precisión utilizada por los alumnos en los cálculos, por la propia variabilidad en los componentes bajo prueba o la calibración de los aparatos de medida.

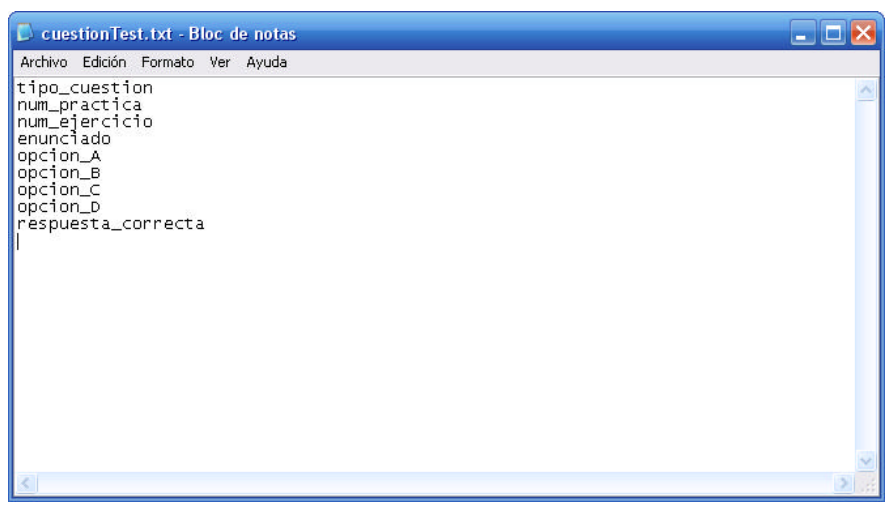

**Figura 6**. Archivo de texto plano para ser importado

Se han proyectado (que no implementado) otros tipos de contestaciones:

- Relación. Se presentan ítems en dos columnas, y se trata de relacionar unívocamente los elementos de una y otra.
- Texto. La contestación es la introducción de un texto. Para la corrección automática se buscará en el mismo la coincidencia con determinadas palabras clave. Se puede exigir por

ejemplo que aparezcan determinadas palabras (correctas), pero que no lo hagan otras (incorrectas).

Para enriquecer todavía más la versatilidad de la prueba, hemos planteado pero no implementado determinados tipos de respuesta que en principio no podrían ser corregidos automáticamente, requiriendo la supervisión de un profesor. Aunque la corrección no sea automática, la herramienta web puede ser de gran utilidad ya que el profesor dispondría de un formulario en el que se le presentarían todas las contestaciones dadas por los alumnos y podría responder rápidamente en el mismo. Respuestas de este tipo pueden ser:

- Introducción de un esquema, dibujo o boceto, realizado con algún programa de edición gráfica del ámbito de la materia (por ejemplo captura de esquemas electrónicos) o bien genéricos (por ejemplo UML - *Unified Modeling Language*)
- Introducción de material multimedia, como una captura de video o imagen mediante una webcam, donde se podría evaluar un determinado proceso o montaje final.

# 2.2. Usuario Alumno

Si el usuario profesor configura y abre una sesión de prácticas, entonces cuando se identifiquen los alumnos, les aparecerá una única página (Fig. 7), con el guión de la práctica estructurado en una sucesión ordenada de ejercicios a realizar, e intercalando después de cada uno ellos, un número preconfigurado de cuestiones aleatorias sobre el ejercicio.

En el transcurso de la práctica, el alumno va siguiendo las instrucciones del guión, utilizando el material e instrumentación disponible en el puesto, y contestando a las cuestiones. Cuando finaliza todos los ejercicios y cuestiones, al final de la página tiene un control "Corregir" para enviar las contestaciones y ser calificado automáticamente.

En este momento, después del proceso de corrección, se genera la nota que queda almacenada en la tabla correspondiente, relacionando alumno, práctica, nota y fecha.

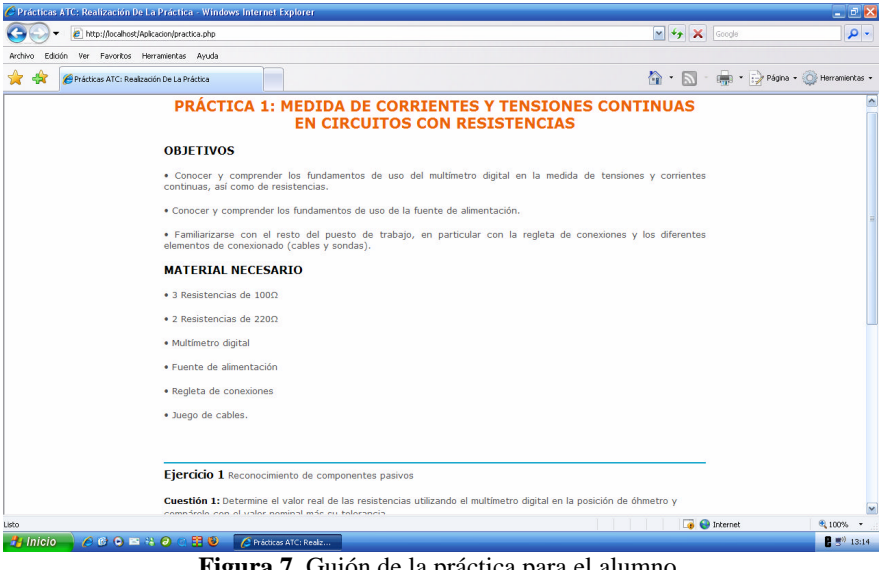

**Figura 7**. Guión de la práctica para el alumno.

En el caso de expirar el tiempo máximo estipulado para la realización de la práctica, la función asociada al control "Corregir" se ejecuta automáticamente para dar por terminada la prueba con los datos introducidos hasta ese momento.

Además de la ejecución de pruebas controladas, el alumno también puede realizar pruebas de autoevaluación. Estas pruebas con voluntarias y pueden realizarse desde cualquier ordenador con acceso a internet. Se trataría de una comprobación de conocimientos más que de preguntas sobre la realización de la práctica en sí. Por tanto, las preguntas adoptadas para este tipo de prueba deben ser autocontenidas y referidas a lo aprendido, y no sobre resultados puntuales que sólo se pueden contestar en el laboratorio.

## **3. Contexto**

El presente trabajo se ha desarrollado dentro del contexto de las enseñanzas de electrónica, y en particular para la asignatura de "Tecnología de Computadores" de la Facultad de Informática de Valencia. Sin embargo, la plataforma puede ser utilizada en cualquier otra materia que permita utilizar el tipo de respuestas propuestas.

Los contenidos son totalmente independientes de la estructura de la aplicación, por lo que tanto el guión de la práctica como las preguntas y respuestas pueden ser de cualquier materia. Disponiendo de la aplicación, se partiría de una base de datos vacía para ir introduciendo el material tal como se ha citado en el apartado del "Usuario Profesor".

#### **4. Trabajo relacionado**

El presente trabajo no es el primer intento de realizar evaluación automática en la Universidad Politécnica de Valencia (UPV). Ya desde hace bastantes años se ha utilizado y se sigue utilizando una aplicación, llamada PARIS [2], realizada en Visual Basic y con base de datos Microsoft Access, en el que tanto cliente como servidor son programas compilados. Con este programa se lleva a cabo actualmente la evaluación final en el laboratorio de Tecnología de Computadores para la asignatura Ampliación de Tecnología de Computadores, de la Escuela Técnica Superior de Informática Aplicada de la UPV. Aunque esta aplicación es muy potente y con muchas opciones, es muy laborioso componer la colección de cuestiones, ya que no presenta herramientas para importarlas desde otro formato, y sobre todo, está sólo pensado para proponer exámenes, no para proponer el guión de una práctica y preguntas al hilo.

La UPV está utilizando desde hace un par de años para toda la comunidad, un entorno de *e-learning* y apoyo a la docencia basado en el *Proyecto Sakai* [1]. Este entorno, además de lo esperado en cualquier gestor de contenido (*Content Management System - CMS*), añade la posibilidad de confeccionar exámenes vía Web. El examen en este caso está compuesto de las preguntas que se introducen en la colección, pero una vez configurado, será el mismo para todos los alumnos. Está más pensado para exámenes a distancia, nuevamente no permite que las preguntas estén intercaladas en el guión de la práctica.

Además del *Proyecto Sakai*, en la red existen numerosas herramientas de *e-learning* con licencias públicas, como *Moodle* [3]*, ILIAS* [4]*, DICOLE* [5] *y Logicampus* [6], entre otros. Otra línea de trabajo hubiera podido ser partir de cualquiera de ellas, y realizar modificaciones. Sin embargo para este proyecto, se ha optado por desarrollar la aplicación desde cero, para que cumpliendo sólo con los objetivos que se marcaron en principio, se pueda primar la sencillez.

## **4. Conclusiones**

Se ha diseñado e implementado una aplicación Web para la evaluación de prácticas de laboratorio en tiempo real. El resultado ha cumplido los objetivos, y se han aportado ciertas características que la diferencian de las plataformas de formación a distancia (*e-learning*) estándar [7]: la evaluación está insertada en armonía con el guión de la práctica, las cuestiones son elegidas de forma aleatoria en el momento en que se inicia la sesión por parte del alumno, y la corrección es automática.

La aplicación está concluida en su totalidad, se ha probado con éxito y se espera tener listos los contenidos (prácticas y colección de cuestiones) para realizar alguna prueba en el segundo cuatrimestre del curso escolar 2007-08, en la asignatura Tecnología de Computadores de la Facultad de Informática de Valencia. Se desea que esté totalmente operativa para la realización de prácticas en el curso 2008-09.

Una vez finalice el periodo de pruebas, se estudiará la manera más oportuna en que esta aplicación pueda pasar a disposición del resto de la comunidad educativa.

En un futuro se pretende hacer que los ejercicios también puedan ser aleatorios, siendo muy semejantes pero variando algún parámetro para arrojar valores diferentes en las soluciones. De este modo se puede aumentar sin mucho esfuerzo el número de preguntas de la colección, sin variar la dificultad entre distintas versiones del mismo ejercicio.

## **Referencias**

- [1] Proyecto Sakai http://www.proyectosakai.org/
- [2] PARIS. Manual de Usuario. Universidad Politécnica de Valencia. España.
- [3] Moodle http://www.moodle.org/
- [4] ILIAS http://www.ilias.de/
- [5] DICOLE http://www.dicole.com/
- [6] Logicampus http://www.logicampus.com/
- [7] Duart, J. M. y Sangrá, Albert. *Aprender en la virtualidad.* Ediciones de la UOC Biblioteca de Educación. Nuevas tecnologías.
- [8] Varios autores. *Towards the European Higher Education Area.* Communication of the Meeting of the European Ministers of Education. Praga. 2001.